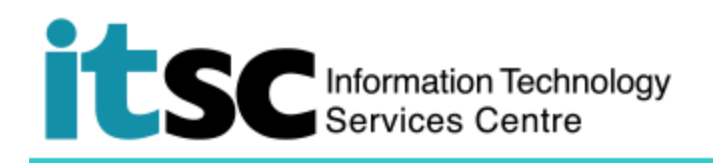

# 於 iOS 連接 CUHK VPN 服務

(此用戶指南適用於 iOS 11 用戶, 如你正使用 iOS 8/9/10, 有關界面或略有不同。)

## 目錄

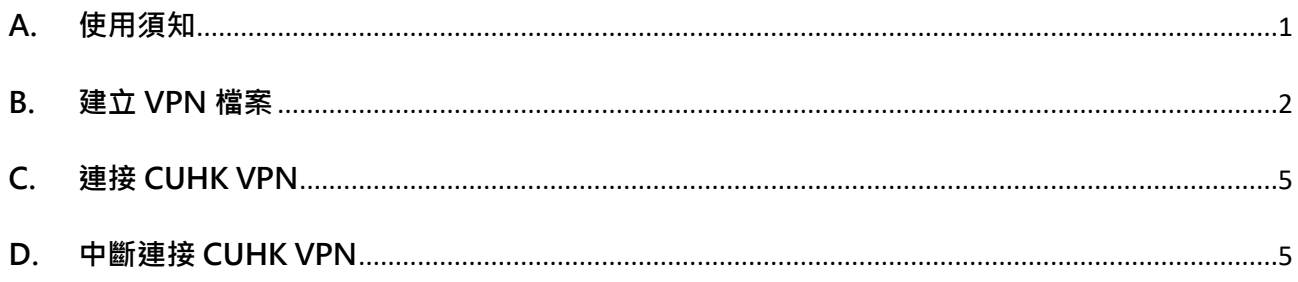

#### <span id="page-0-0"></span>A. 使用須知

使用服務前,請確保閣下的 OnePass 賬戶有效。如有查詢,請於 ITSC Service Desk (https://servicedesk.itsc.cuhk.edu.hk/) 留言。

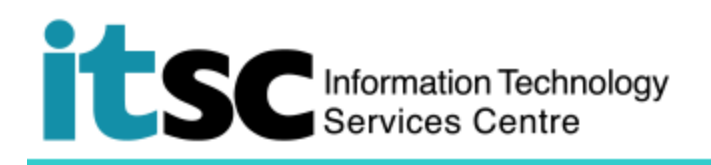

<span id="page-1-0"></span>**B. 建立 VPN 檔案**

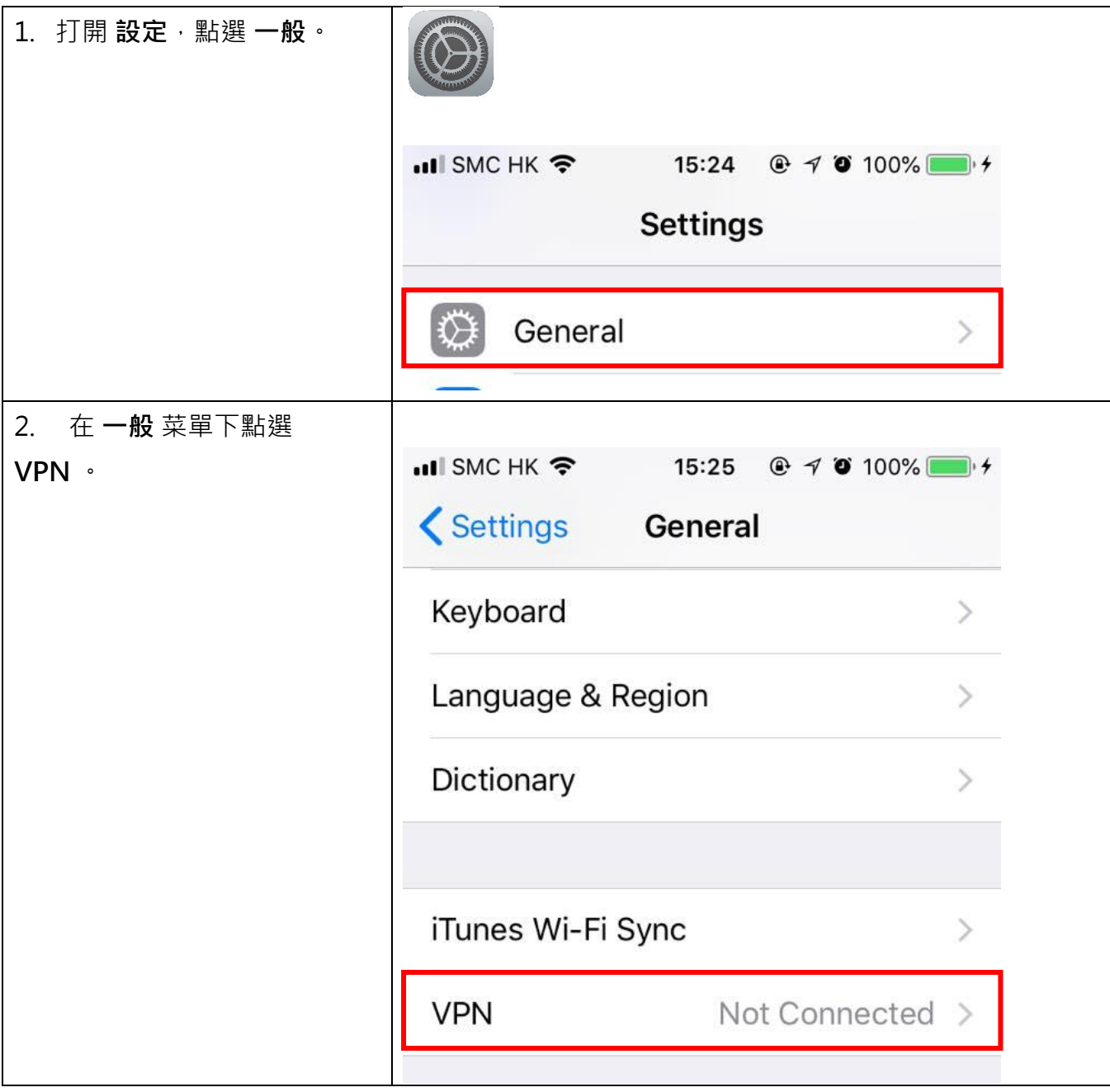

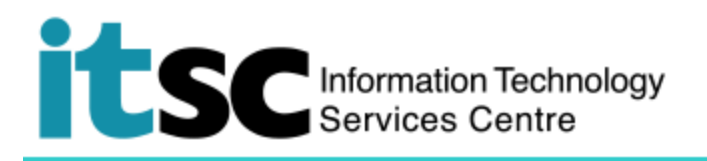

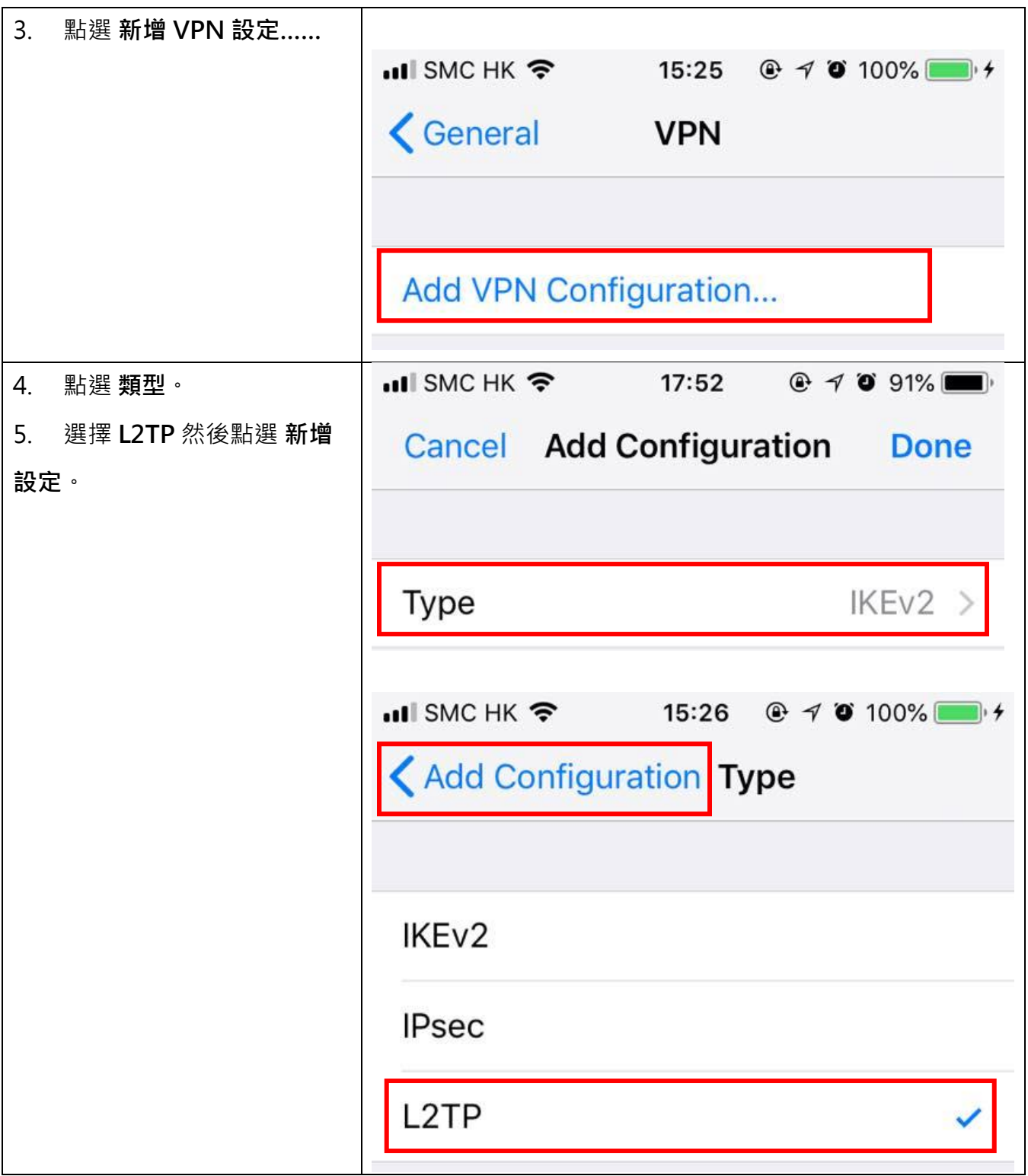

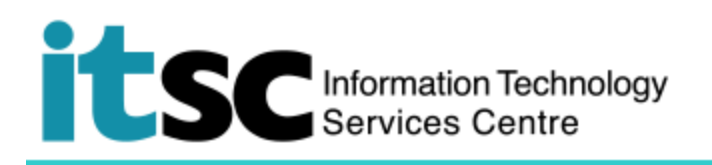

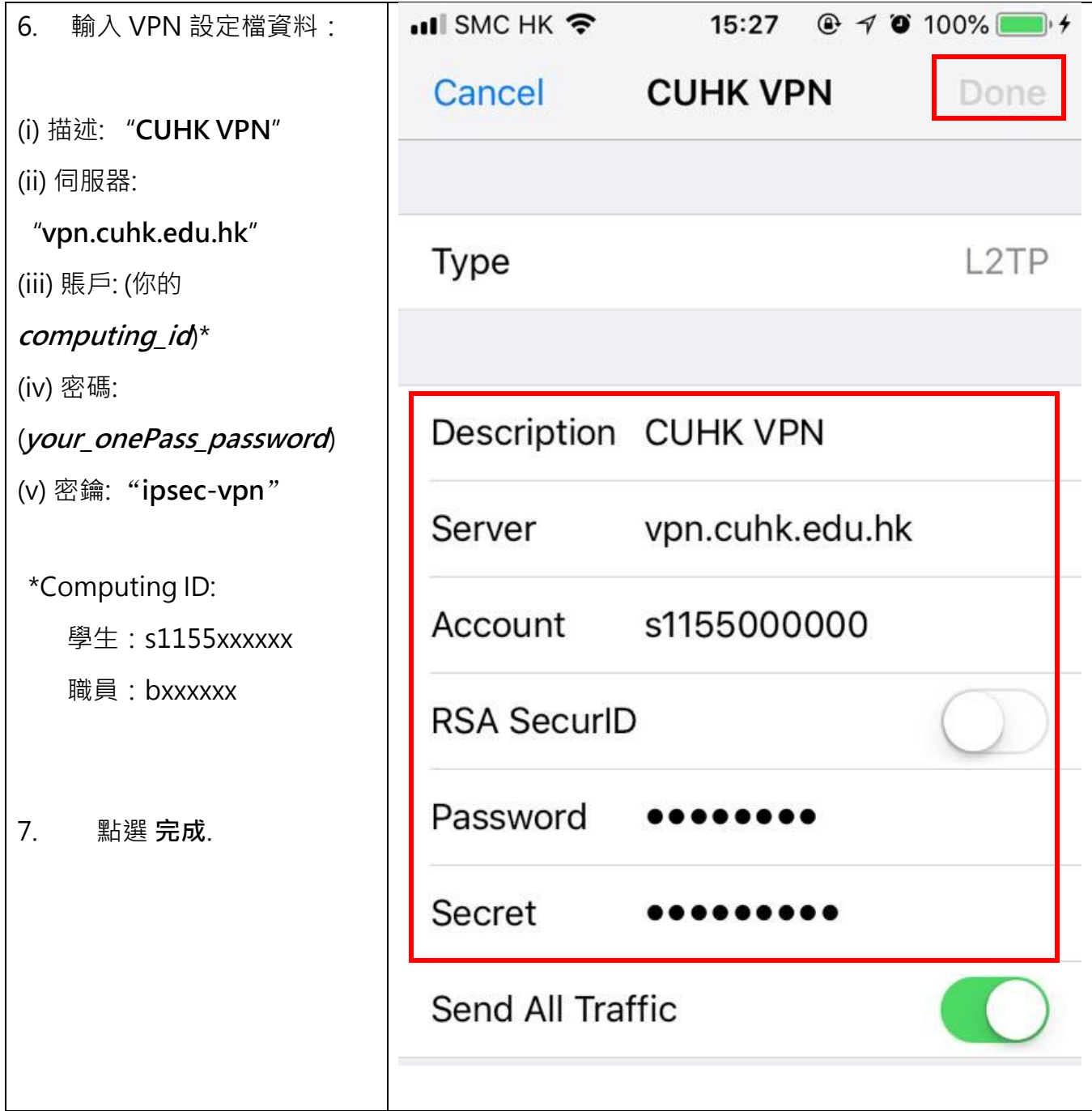

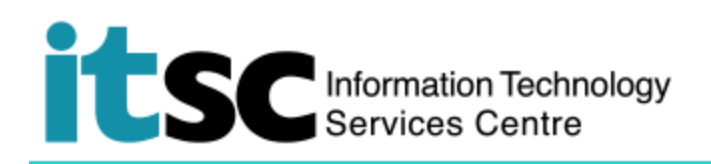

## <span id="page-4-0"></span>**C. 連接 CUHK VPN**

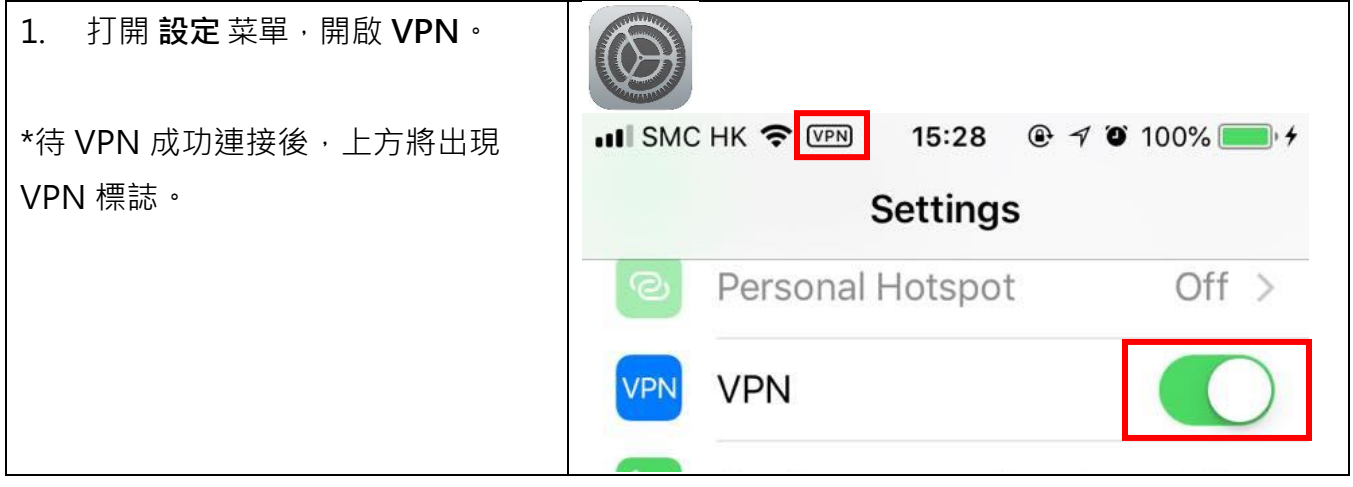

## <span id="page-4-1"></span>**D. 中斷連接 CUHK VPN**

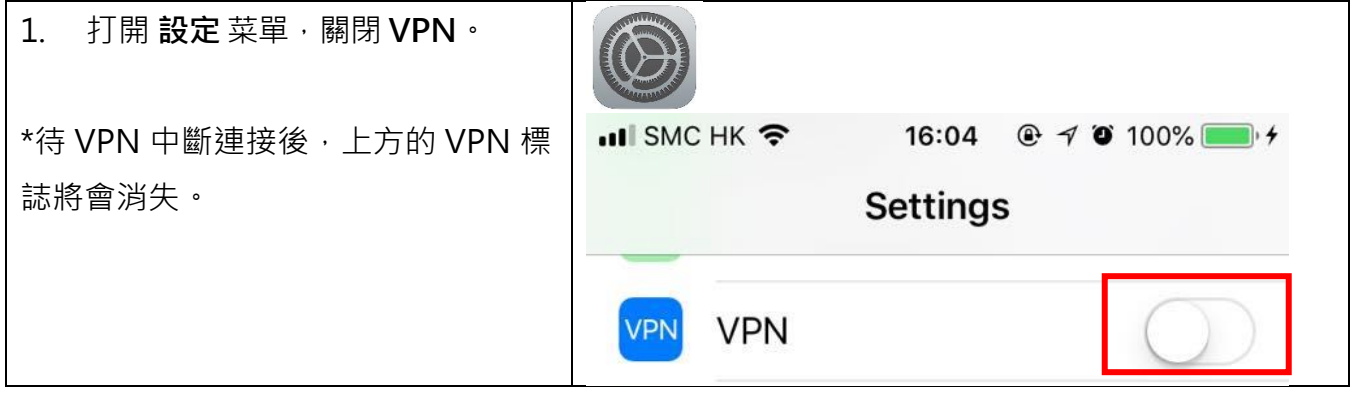

**編寫:** 資訊科技服務處用戶支援小組

**上次更新:** 2018 年 5 月 9 日

[香港中文大學](http://www.cuhk.edu.hk/chinese/index.html) [資訊科技服務處版](http://www.cuhk.edu.hk/itsc/chinese/index-en.html)權所有 © 2018